## **¿Como consultar si su embarque ya cuenta con orden de impresión?**

1. Verifique en línea quién es el receptor del BL para chequear si la emisión del BL es en destino.

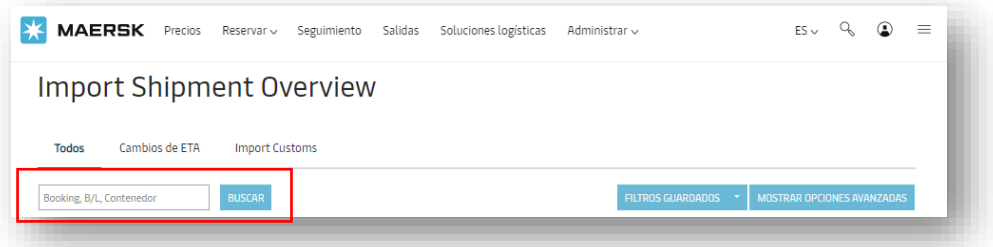

2. En la Vista General de Importación, ingrese el número de reserva, BL o contenedor y haga clic en "buscar". También puede abrir su reserva haciendo clic en el número de embarque en el listado.

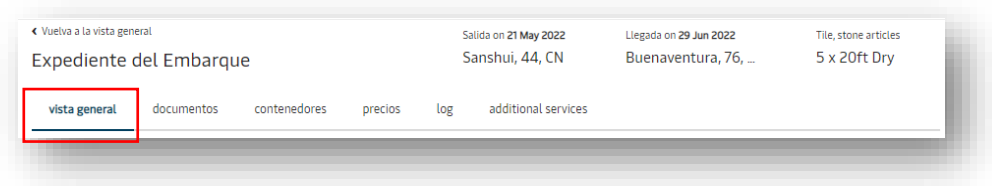

3. El nombre del cliente que aparezca reflejado bajo RECEPTOR B/L es quien cuenta con la orden de impresión del embarque.

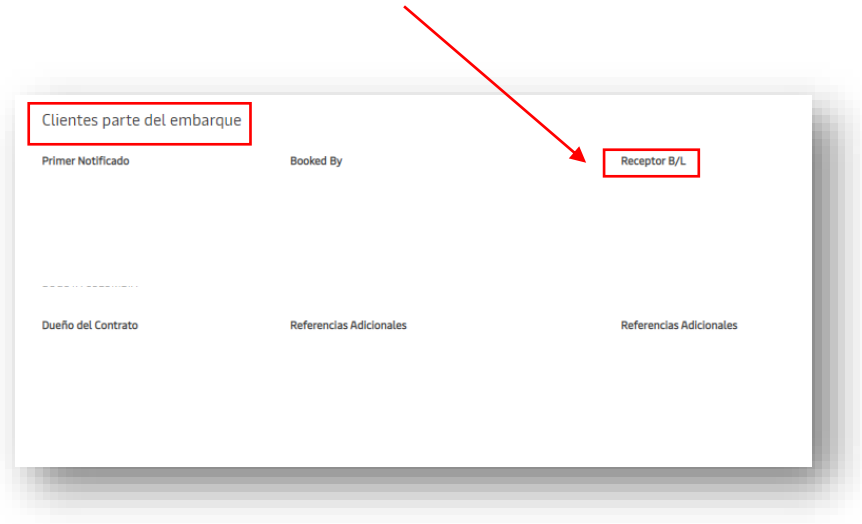

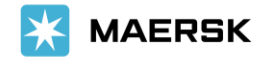

©2022 A. P.Moller - Maersk

Classification: Public